**Istruzioni d'uso**

**METTLER TOLEDO Stampante LC-P45**

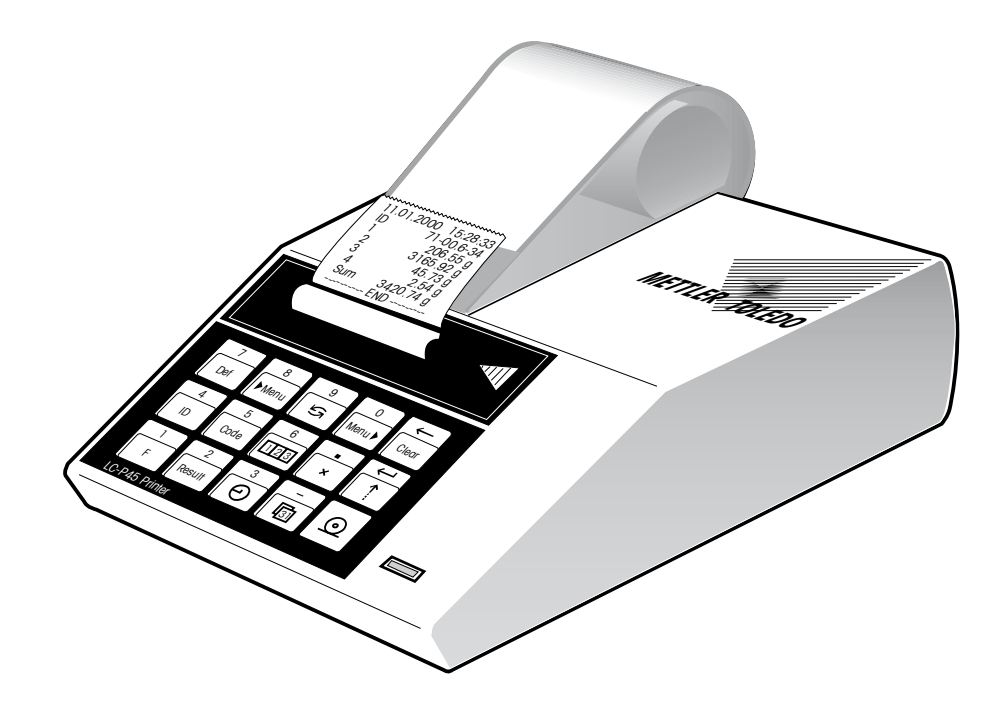

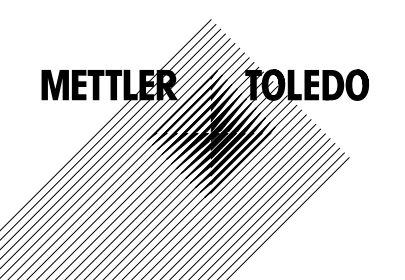

## **Indice**

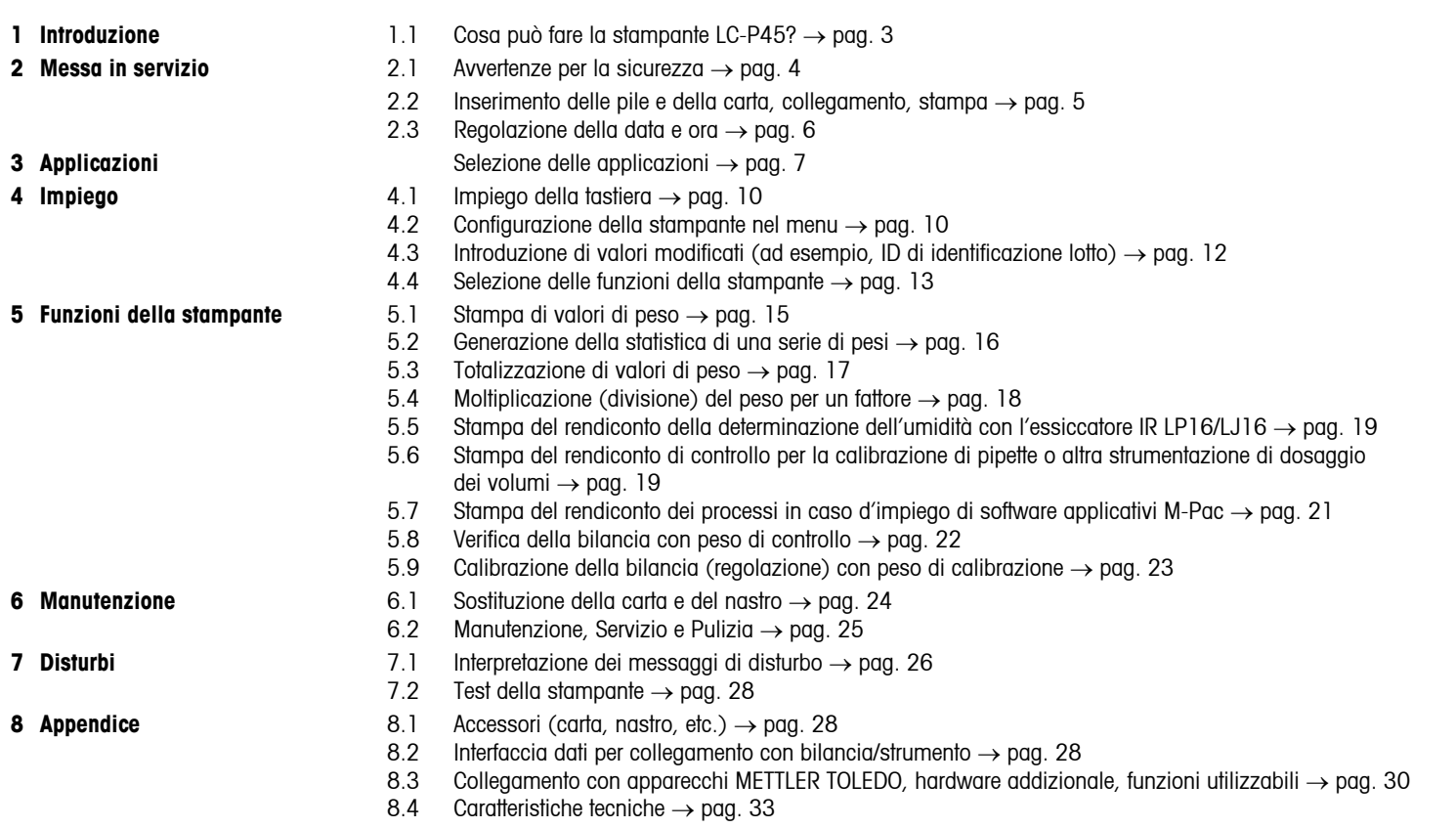

## <span id="page-2-0"></span>**1 Introduzione**

#### **1.1 Cosa può fare la stampante LC-P45?**

La LC-P45 è una stampante ad aghi versatile, per stampa su carta normale, con funzioni potenziate. Essa è in grado di stampare il valore del peso con data, ora e ulteriori dati. Questa stampante è dotata di due interfacce LocalCAN e un'interfaccia RS-232-C, ed è studiata sopratutto per il collegamento con bilance METTLER TOLEDO equipaggiate con software standard; tuttavia, essa stampa anche i rendiconti del software applicativo METTLER TOLEDO (M-Pac), nonché degli METTLER TOLEDO essiccatori a raggi infrarossi LP16 ed LJ16.

Le varie funzioni di stampa della LC-P45 sono richiamabili in varie lingue (inglese, tedesco, francese, spagnolo o italiano). Le regolazioni rimangono memorizzate permanentemente (protezione contro i guasti di rete).

- **• Stampa del peso**
- **• Aggiunta di data e ora** 
	- **Identificazione lotto (ID)**
	- **Identificazione bilancia**
	- **N. progressivo campione**
	- **Codice campione (Code)**

**• Generazione della statistica**

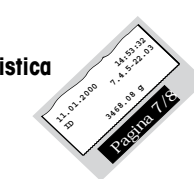

**• Totalizzazione**

La LC-P45 stampa direttamente il peso visualizzato sulla bilancia.

Per chi opera seguendo le direttive del Quality Management, quali per esempio le norme GLP oppure GMP, o per coloro i quali desiderano documentare esaurientemente una pesata. Si possono aggiungere, a scelta, al risultato della pesata, i dati indicati a fianco, la cui stampa viene effettuata automaticamente.

Il codice campione, un commento ai fini di una definizione più dettagliata del campione pesato, viene introdotto direttamente per ciascun campione.

Senza impiego di apparecchi o software addizionali, la LC-P45 genera automaticamente statistiche attinenti i valori di peso delle Vostre serie di campioni ed elabora i principali indici e parametri statistici.

La stampante LC-P45 è in grado anche di totalizzare i valori di peso, cioé di documentare progressivamente il peso totale. La funzione si rivela particolarmente utile nelle applicazioni di ricettatura.

<span id="page-3-0"></span>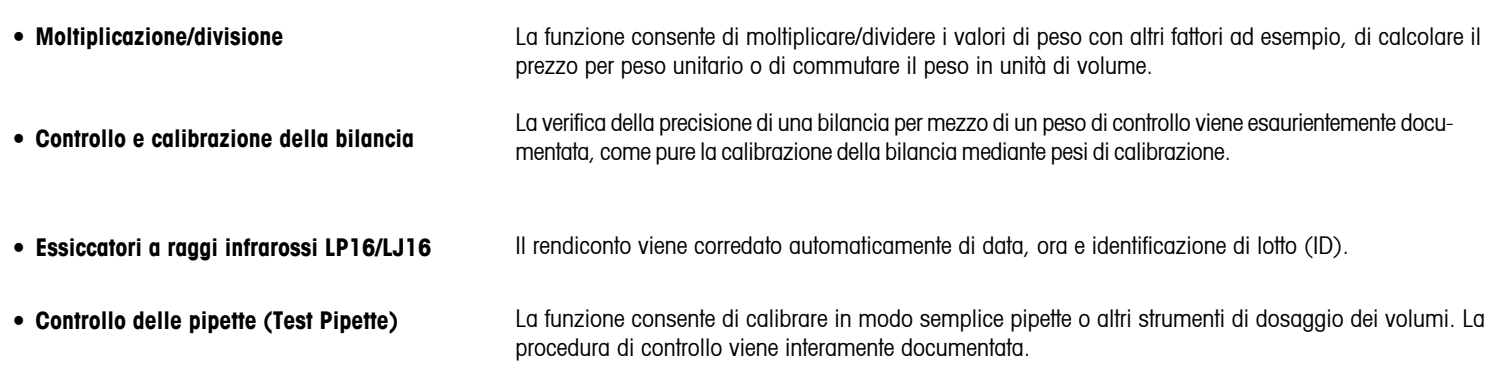

4

## **2 Messa in servizio**

#### **2.1 Avvertenze per la sicurezza**

Per motivi di sicurezza, lo chassis della stampante non dovrà mai essere aperto dall'utilizzatore. In caso di guasto, come pure per la sostituzione della testina o del fusibile, rivolgersi al Servizio assistenza METTLER TOLEDO.

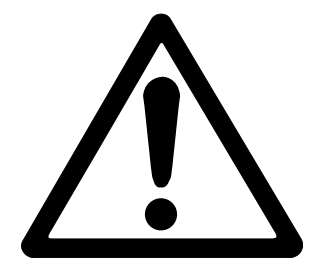

- La stampante LC-P45 deve essere impiegata soltanto in ambienti chiusi, e comunque mai in zone a rischio d'esplosione.
- • L'elettronica della stampante LC-P45 è protetta contro la penetrazione di spruzzi d'acqua e polvere. Truttavia, lo chassis della stampante non è a tenuta stagna e perciò la stampante non potrà essere impiegata in presenza di liquidi.
- • Tenere presenti le avvertenze per la pulizia (ved. pag. 25). Proteggere la spina d'alimentazione dall'umidità.
- • Non aprite lo chassis della stampante. In caso di problemi, peraltro improbabili, vogliate rivolgervi al Servizio assistenza METTLER TOLEDO.

<span id="page-4-0"></span>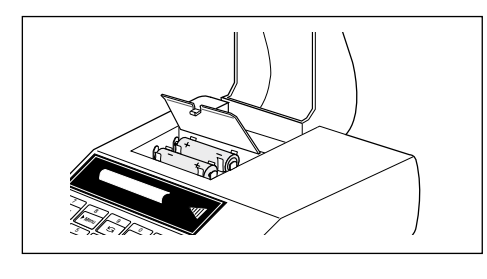

## **2.2 Inserimento delle pile**

Le due pile fornite con la stampante alimentano l'orologio e la memoria delle regolazioni della stampante quando quest'ultima non è collegata alla rete di alimentazione. 

**Importante:** Affinché le regolazioni già effettuate sulla stampante non vadano perdute, la LC-P45 deve essere collegata alla rete durante la sostituzione delle pile.

- • Ribaltare verso l'alto il coperchio di protezione della carta sfilare la carta dalla stampante spingendola indietro.
- Open battery compartment and insert batteries

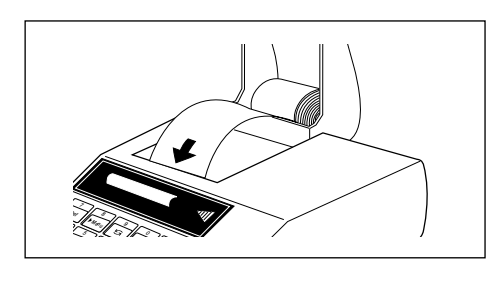

### **Inserimento della carta**

- • Inserire la carta nella fenditura prevista a tale scopo, spingendola nella stampante nella direzione della freccia.
- 

• Acccendere la stampante (interruttore a leva sulla destra del pannello posteriore, viene stampato automaticamente il numero di versione software.)

• Tenere premuto il tasto  $\leftarrow$  fino a che è stata inserita una lunghezza sufficiente di carta.

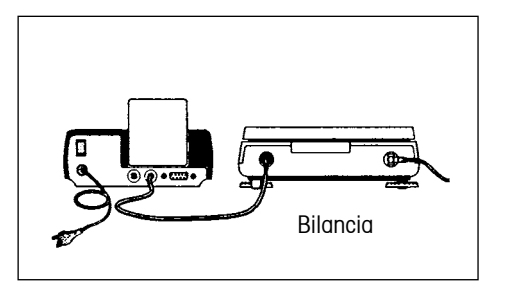

## **Collegamento della stampante, stampa**

- • Collegare la stampante alla bilancia, con il cavo fornito con la LC-P45, utilizzando l'interrfaccia I/O della bilancia o dello strumento. Ora la stampante è pronta a funzionare.
- $\circ$  Stampa del valore di peso rilevato dalla bilancia.

**Se la stampante non funziona:** Regolare entrambi gli apparecchi sulla regolazione di fabbrica (cosicché i parametri d'interfaccia coincidano. Il LED verde lampeggia,vedere a pag. 26, funzioni utilizzabili → pag. 30).

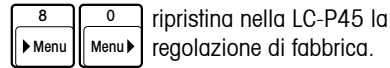

<span id="page-5-0"></span>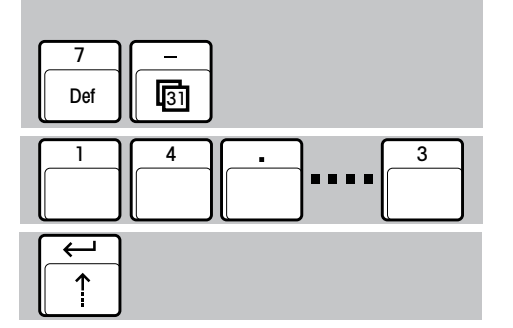

1 || 3 || || || || 5

7 Def 3

 $\boldsymbol{\varphi}$ 

**....**

**2.3 Regolazione della data e ora** 

Regolazione o cambio di data e ora.

#### **Data (versione EURO o US)**

- • Inizio della definizione della data
- 
- • Fine della definizione

#### **Ora (formato 24 ore)**

- • Inizio della definizione dell'ora
- Introduzione dell'ora attuale, ad esempio 13.46.05 (ore, minuti, secondi)
- • Fine della definizione

**Osservazione:**  $\begin{bmatrix} 3 \\ \end{bmatrix}$  Provoca la stampa diretta di data e ora in qualsiasi momento. 3

L'operazione di introduzione può essere controllata sull'indicatore della bilancia. Correzione di un'introduzione errata  $\overline{\leftarrow}$ 

Clear

• Introduzione della data, ad esempio  $23.01.97$  (formato EURO, giorno.mese.anno), oppure 1-23-97 (formato US, mese-giorno-anno)

> Attenzione: la separazione tra le cifre è effettuata con "." nella versione EURO, con "-" nella versione US.

## <span id="page-6-0"></span>**3 Selezione delle applicazioni**

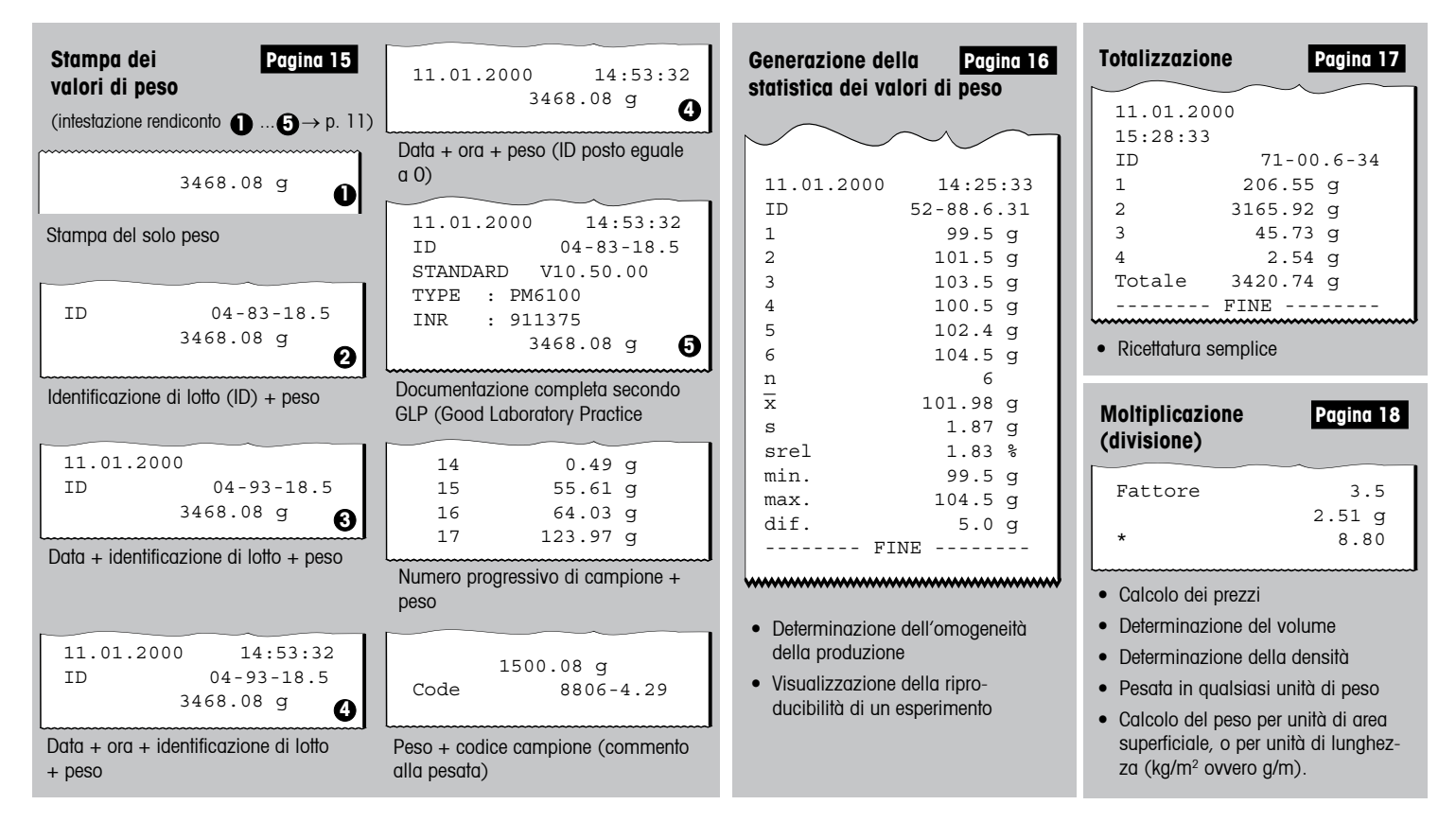

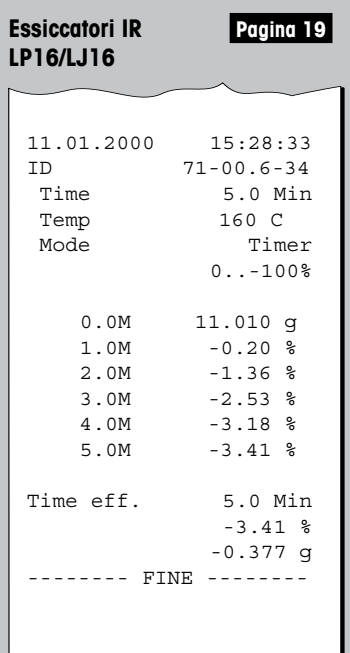

• Documentazione di un processo di essiccamento

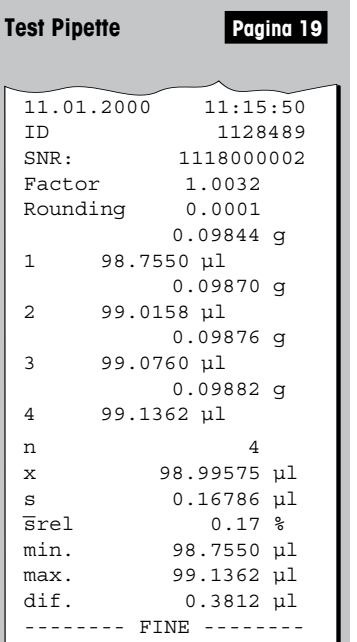

- • Controllo delle apparecchiature di dosaggio dei volumi (pipette, matracci graduati, burette a altri)
- • Elaborazioni statistiche e calcolo dei parametri e degli indici più importanti

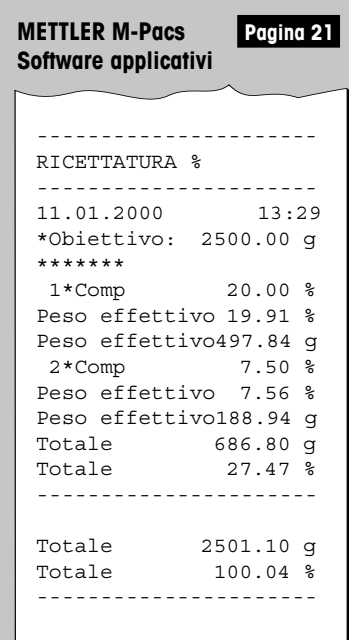

• Documentazione dell'andamento di un processo, ad esempio un processo di ricettatura

8

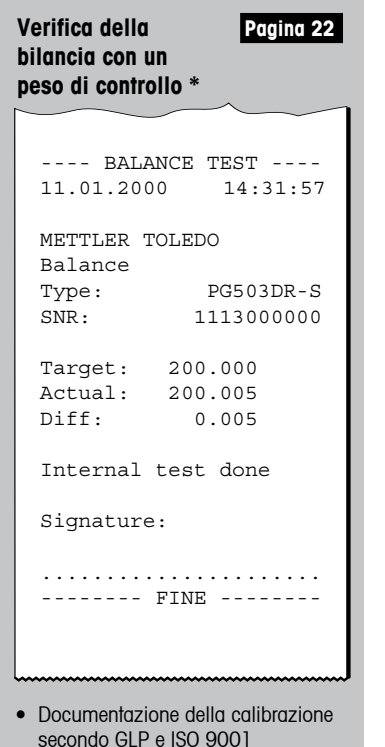

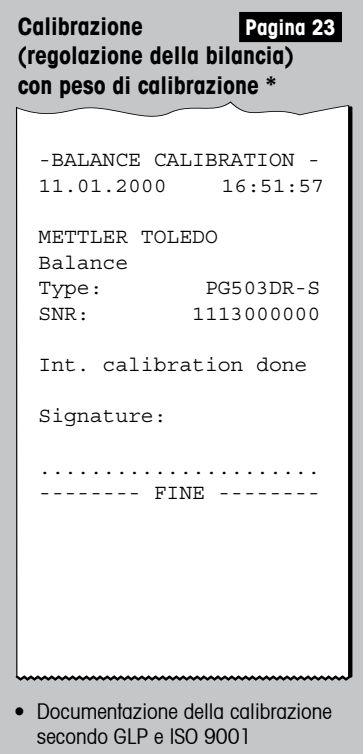

<sup>\*</sup> I rendiconti stampati delle funzioni "Test" e "Regolazione" vengono generati nella lingua dell'utilizzatore unicamente in caso di collegamento a bilance PR/SR. Con tutti gli altri modelli di bilancia, la lingua standard è l'inglese.

## <span id="page-9-0"></span>**4 Impiego**

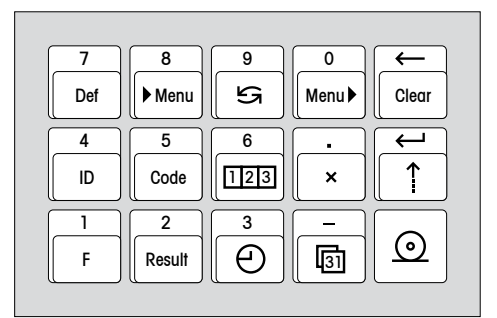

#### **4.1 Impiego della tastiera**

#### **Scopo della tastiera**

- 1. Configurazione della stampante.
- 2. Introduzione di valori modificabili, ad esempio (ID) identificazione di lotto.
- 3. Selezione delle funzioni della stampante.

#### **Modalità di introduzione dati**

La regolazione delle funzioni della stampante viene eseguita interattivamente. Le introduzioni vengono visualizzate sull'indicatore della bilancia e la LC-P45 le stampa, a scopo di conferma.

#### **4.2 Configurazione della stampante nel menu**

#### **Cosa e come si configura?**

Nel menu viene configurata la regolazione operativa della LC-P45:

- • Impostazione della LC-P45 nella regolazione di fabbrica.
- • Attivazione della verifica e calibrazione della bilancia.
- • Selezione dell'intestazione del rendiconto.
- • Selezione della lingua dei testi di dialogo e dei testi dei rendiconto.
- • Selezione dei parametri d'interfaccia.

Con questi tre tasti si accede al menu, si seleziona la regolazione, e si memorizza la regolazione selezionata.

**Avvertenza:** I valori modificati vengono introdotti direttamente. L'accesso al menu non è necessario.

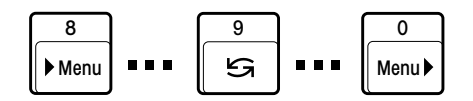

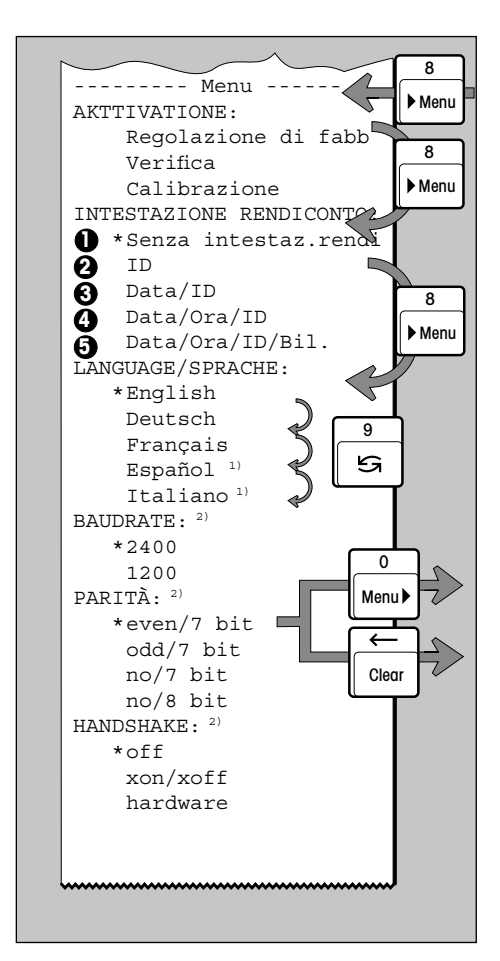

#### **Configurazione della stampante**

 Accesso al menu 

 Salto al passo di menu successivo, ad esempio INTESTAZIONE RENDICONTO, LANGUAGE/SPRACHE,...

Selezione della regolazione nell'ambito di un passo di menu, ad es. English, Deutsch, Italiano...

 ( ... Per il layout dell'intestazione del rendiconto, vedere pagina 7 )4 **1 5**

 All'occorrenza, ulteriori regolazioni 

 Uscita dal menu **con** contemporanea memorizzazione di tutte le regolazioni selezionate 

 Uscita **senza** memorizzazione delle regolazioni selezionate (interruzione)

## **Stampa delle attuali regolazioni di menu**

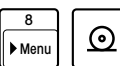

 $\sqrt{2}$ 

**:**

 $^{\circ}$ Menu<sup>b</sup>

Clear

9 Menu  $\overline{8}$ 

Menu 8

 $\begin{array}{|c|c|c|c|c|}\n\hline\n\text{8} & \text{Stampa di una lista delle }\end{array}$ regolazioni correnti

#### **Esempio di regolazione**

Ingresso nel menu, e variazione della regolazione della LC-P45 da LANGUAGE/ SPRACHE Inglese a Español o Italiano 

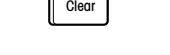

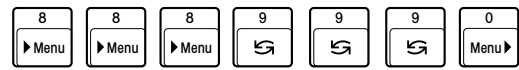

**Osservazione:**

- \* Queste regolazioni vengono selezionate nella regolazione di fabbrica. Dopo l'eventuale variazione, l'asterisco \* contrassegna la regolazione corrente
- Le regolazioni di menu sono memorizzate permanentemente (pila tampone)
- $\bullet$  <sup>1)</sup> In spagnolo o in italiano
- <sup>2)</sup> I/O tramite interfaccia LocalCAN: non è richiesta alcuna regolazione

## 12

#### **4.3 Introduzione di valori modificati**

<span id="page-11-0"></span>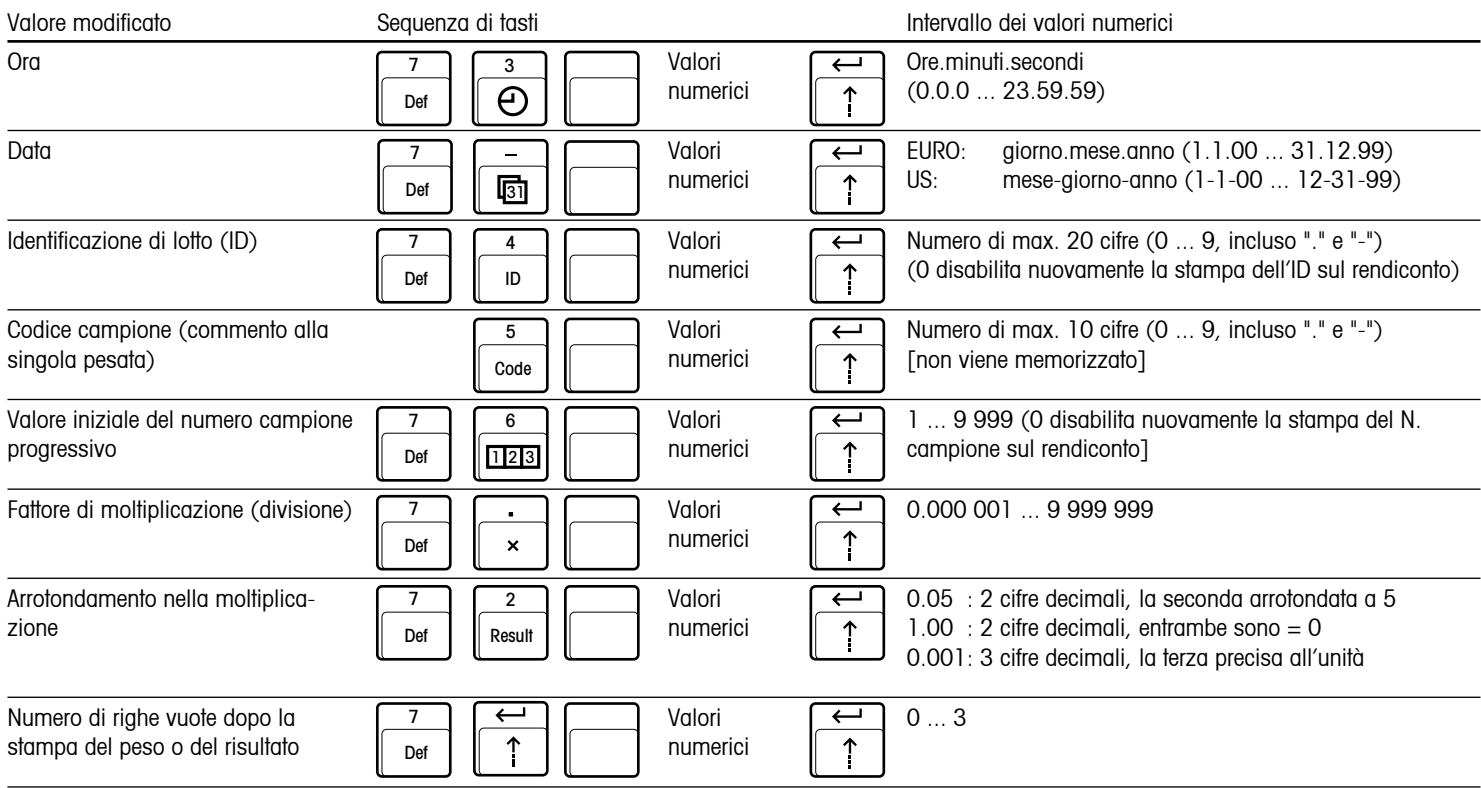

**Osservazioni:** • L'operazione di introduzione può essere controllata sull'indicatore della bilancia; correzione di introduzioni sbagliate con  $\leq$ 

Clear

 • I valori introdotti sono memorizzati permanentemente (escluso codice campione) 

<span id="page-12-0"></span>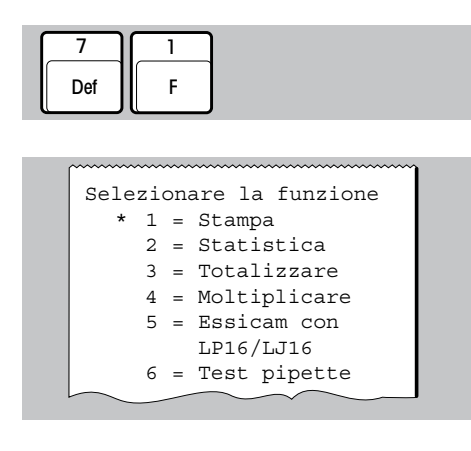

#### **4.4 Selezione delle funzioni della stampante**

• Accesso alla selezione

Al momento dell'accesso alla selezione, viene stampata automaticamente una lista delle funzioni disponibili, insieme con i rispettivi numeri di selezione.

- 2 oppure oppure 1 3
- • **Stampa** di valori di peso

L'operazione di introduzione può essere controllata sull'indicatore della bilancia. Correzione di introduzioni sbagliate con $\leftarrow$ Clear

- • Generazione della **statistica** di valori di peso
- • **Totalizzazione** di valori di peso

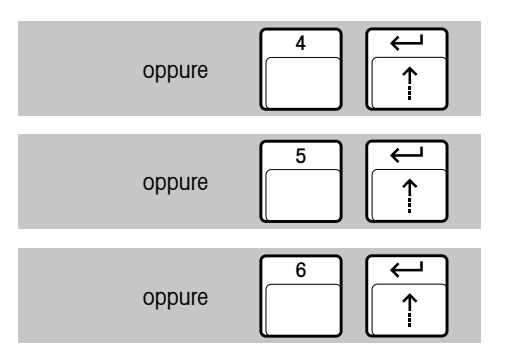

- • **Moltiplicazione** (divisione) di valori di peso per un fattore
- • Documentazione del **processo di essiccamento** con gli essiccatori IR LP16 e LJ16

La selezione della funzione della stampante è memorizzata permanentemente (pila tampone)

• Stampa del rendiconto di **controllo** per la calibrazione **di pipette** o altra strumentazione di dosaggio dei volumi

## <span id="page-14-0"></span>**5 Funzioni della stampante**

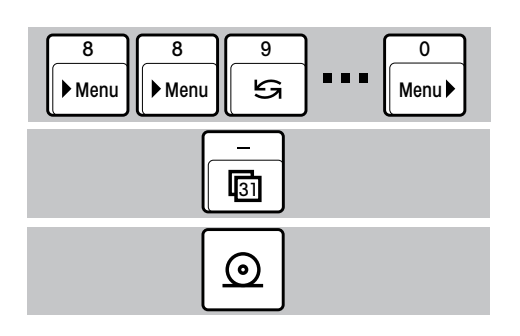

## **5.1 Stampa di valori di peso Stampa con aggiunta manuale di data e ora**

- Nel passo di menu INTESTAZIONE RENDICONTO selezionare "Senza intestaz.rendi" (pag. 11)
- • Stampa di data e ora

• Stampa del peso

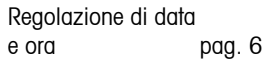

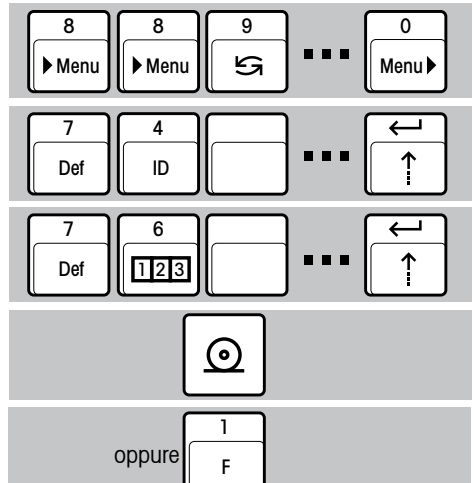

#### **Stampa con aggiunta automatica di data, ora, identificazione di lotto (ID) e numero di campione, a seconda delle necessità**

- Nel menu selezionare l'intestazione rendiconto desiderata (ad es., Data/Ora/ID); pag. 11)
- Introdurre i valori numerici desiderati (pag. 12):
	- Identificazione di lotto (ID)
	- Valore iniziale della numerazione progressiva dei campioni
- • Stampa automatica dell'intestazione del rendiconto e del peso
- $F$  Clear and  $F$  contains the contact of  $\Gamma$  clear and  $\Gamma$  clear and  $\Gamma$  clear and  $\Gamma$  clear and  $\Gamma$  clear and  $\Gamma$  clear and  $\Gamma$  clear and  $\Gamma$  clear and  $\Gamma$  clear and  $\Gamma$  clear and  $\Gamma$  clear and  $\Gamma$  clear and • Stampa automatica dell'intestazione del rendiconto e del N. progressivo del campione + valore del peso

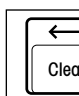

Riporta ogni volta il N. di campione al valore iniziale.

## **5.2 Generazione della statistica di una serie di pesi**

- Selezionare la funzione "Statistica" (pag. 13)
	- • Nel menu selezionare l'intestazione del rendi- conto (pag. 11)
	- • Se desiderato, introdurre l'identificazione di lotto (ID) (pag. 12)
	- • Caricamento del primo campione e acqui- sizione del valore del peso nella statistica

$$
\overline{x} = \frac{1}{n} \sum_{i=1}^{n} x_i
$$
  

$$
s = \sqrt{\frac{1}{n-1} \sum |x_i - \overline{x}|^2}
$$
  

$$
s_{\text{rel}} = \frac{s}{\overline{x}} \cdot 100\%
$$

 $min. =$  valore minimo  $max =$ valore massimo  $\text{dif.}$  = valore massimo - valore minimo Massimo numero di campioni = 999

- • Proseguimento con la serie dei campioni
- • Se desiderato, stampa della statistica intermedia (il contatore dei campioni non viene resettato)
- • Proseguimento con la serie dei campioni
- • Conclusione della serie dei campioni con stampa automatica della statistica complessiva (il contatore dei campioni viene resettato, la memoria della statistica viene cancellata)

<span id="page-15-0"></span>7 Def 1 F 2

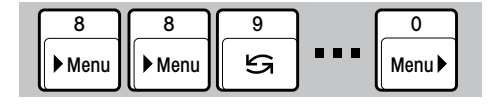

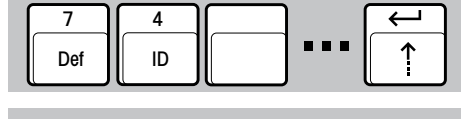

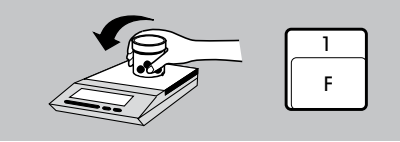

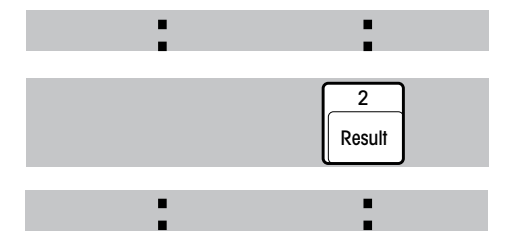

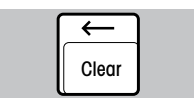

## **5.3 Totalizzazione di valori di peso**

- Selezionare la funzione "Totalizzazione" (pag. 13)
- Nel menu selezionare l'intestazione del rendiconto (pag. 11)
- • Se desiderato, introdurre l'identificazione di lotto (ID) (pag. 12)
- • Caricamento del primo campione e acquisizione del valore del peso nella memoria totalizzatrice

Massimo numero di campioni = 9 999 Valore massimo del totale = 99 999 999 g

- • Proseguimento con la serie dei campioni
- • Se desiderato, interruzione della serie dei campioni per la stampa automatica del totale intermedio (il contatore dei campioni non viene resettato)
- • Proseguimento con la serie dei campioni
- • Conclusione della serie dei campioni con stampa automatica del totale (il contatore dei campioni viene resettato, la memoria della statistica viene cancellata)

Def F **8**<br>Menu **| Menu** | <del>5</del> | 11 8 || 8 || 9 III ▶ Menu 8 || 9 | | 0 Menu

3

1

<span id="page-16-0"></span>7

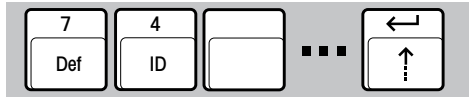

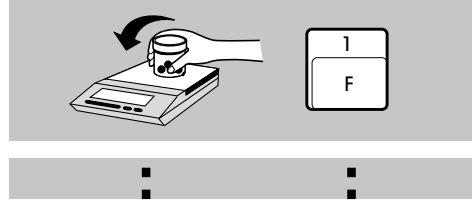

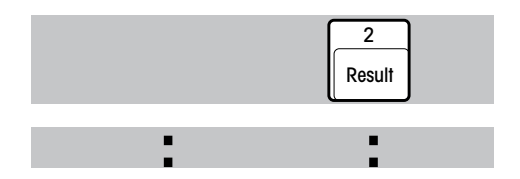

Clear

 $\overline{\phantom{m}}$ 

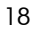

#### **5.4 Moltiplicazione (divisione) del peso per un fattore**

- Selezionare la funzione "Moltiplicazione" (pag. 14)
- • Nel menu selezionare l'intestazione del rendiconto (pag. 11)
- Come desiderato, introdurre (pag. 12): – Identificazione del lotto (ID)
	- Valore iniziale della numerazione progressiva dei campioni
	- Fattore per la moltiplicazione (divisione)
	- Arrotondamento nella moltiplicazione (divisione)
- • Caricamento del materiale da pesare
- • Moltiplicazione automatica del valore del peso per il fattore precedentemente impostato e stampa del **risultato insieme con il fattore di moltiplicazione ed il peso**
- 2 • Moltiplicazione automatica per il fattore precedentemente impostato e stampa del **solo risultato**

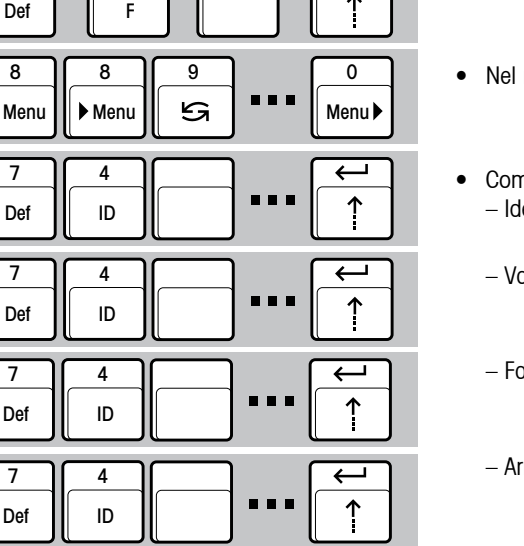

4

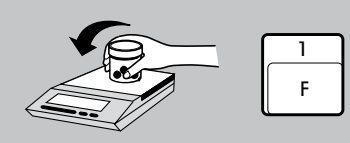

<span id="page-17-0"></span>7

1

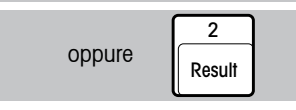

<span id="page-18-0"></span>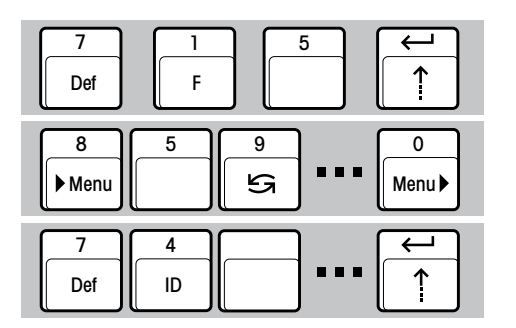

## **5.5 Stampa del rendiconto della determinazione dell'umidità con l'essiccatore IR LP16/LJ16**

La LC-P45 aggiunge al rendiconto, automaticamente, data, ora e identificazione lotto.

- Selezionare la funzione "Essicam con LP16/LJ16" (pag. 14)
- Nel passo di menu INTESTAZIONE RENDICONTO selezionare "Data/Ora/ID" (pag. 11)
- Se desiderato introdurre l'identificazione del lotto (ID) (pag. 12)

• Inizio dell'esseccamento

• Avviare il processo di essiccamento, seguendo le Istruzioni d'uso LP16/LJ16. La LC-P45 stampa il rendiconto

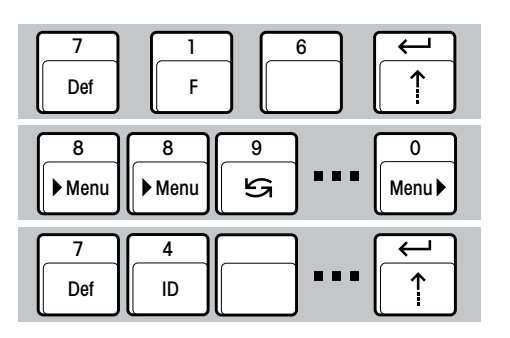

- **5.6 Stampa del rendiconto di controllo per la calibrazione di pipette o altra strumentazione di dosaggio dei volumi**
- Selezionare la funzione "Test Pipette" (pag. 14)
- Nel menu selezionare l'intestazione del rendiconto (pag. 11)
- Inserire il dato di identificazione della pipetta (ID), (pag. 12)

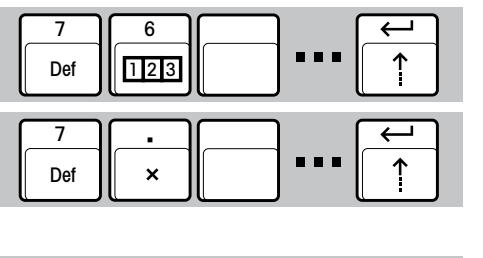

- Se mecessario, inserire il numero iniziale del campione (pag. 12)
- • Introdurre il fattore z (ISO 8655) per il calcolo del volume derivato dal dato di peso (pag. 12). Questo fattore è essenzialmente in funzione della temperatura dell'acqua e della pressione atmosferica
- $\overline{P}$   $\overline{P}$   $\overline{$ Def 2 **Result**

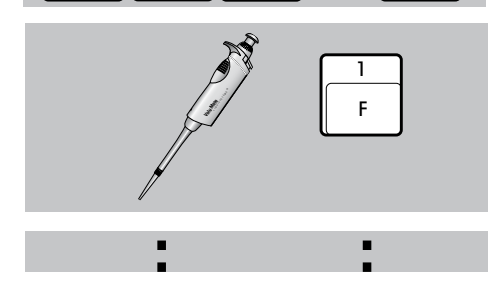

- • Inserire l'arrotondamento del risultato ottenuto (pag. 12)
- • Dosaggio e registrazione statistica del primo dato di volume. Il volume si ottiene automaticamente dalla moltiplicazione del peso rilevato per il fattore z. Stampa del peso e del volume calcolato in µl,  $(V = m \times z)$
- • Proseguimento con la serie dei campioni

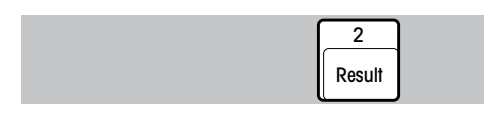

**:**

- • Se desiderato, stampa della statistica intermedia (il contatore dei campioni non viene resettato) (pag. 16)
- • Proseguimento con la serie dei campioni
- Clear

**:**

• Conclusione della serie dei campioni con stampa automatica della statistica complessiva (il contatore dei campioni viene resettato, la memoria della statistica viene cancellata) (pag. 16)

<span id="page-20-0"></span>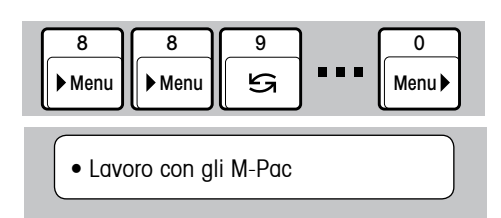

#### **5.7 Stampa del rendiconto dei processi in caso d'impiego di software applicativi M-Pac**

La LC-P45 stampa i rendiconto delle operazioni eseguite con gli M-Pac, ad esempio, del CountPac o LabPac.

- Nel passo di menu INTESTAZIONE RENDICONTO selezionare "Senza intestaz.rendi" (pag. 11)
- • La LC-P45 è pronta per lavorare con gli M-Pac Essa ne stampa i relativi rendiconto

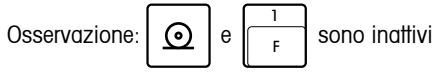

<span id="page-21-0"></span>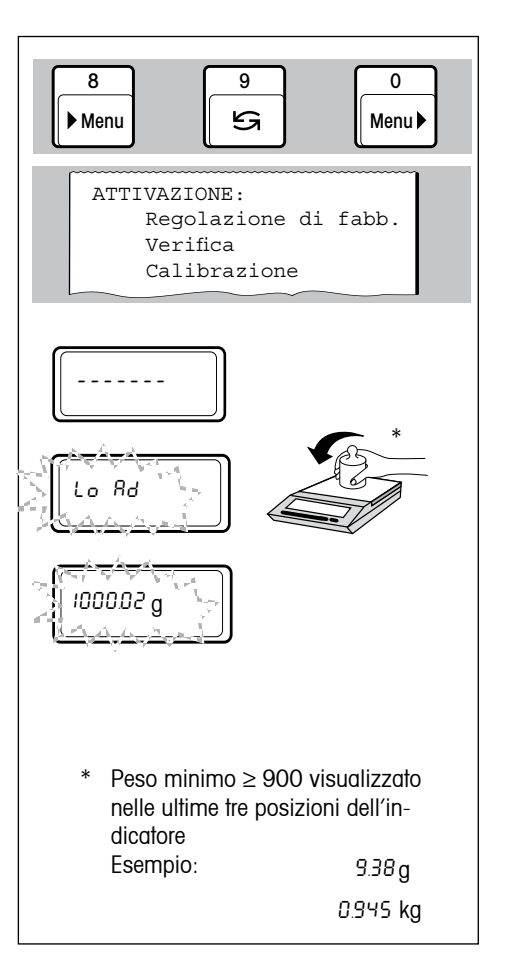

• Selezione e avvio della verifica della bilancia (pag. 11)

La sezione ATTIVAZIONE del menu viene stampata automaticamente

La richiesta di caricamento/rimozione del peso viene visualizzata sul display della bilancia. Contemporaneamente viene stampato il seguente rendiconto:

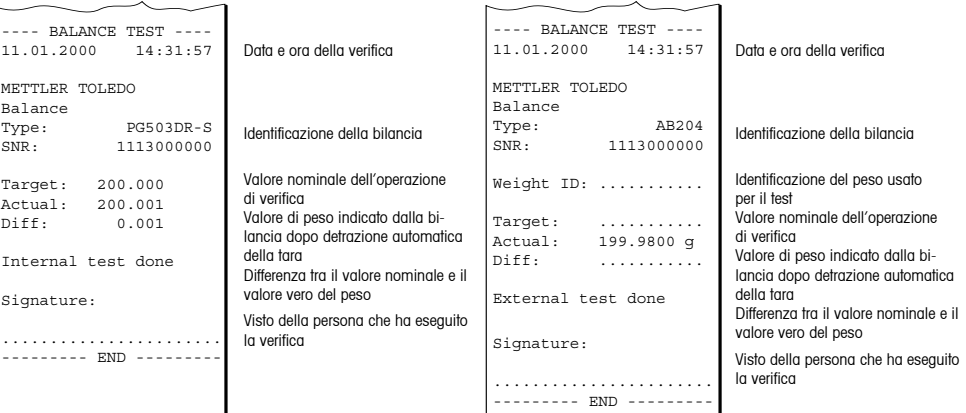

<span id="page-22-0"></span>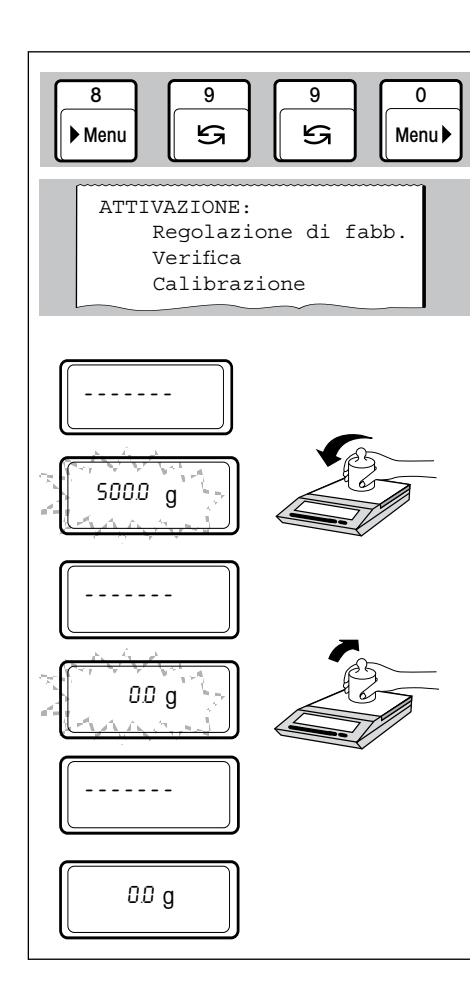

#### **5.9 Calibrazione della bilancia (regolazione) con peso di calibrazione**

• Selezione e avvio della procedura di calibrazione (pag. 11)

La sezione ATTIVAZIONE del menu viene stampata automaticamente

La richiesta di caricamento/rimozione del peso viene visualizzata anche in questo caso sul display della bilancia. Nel caso di bilance dotate di peso di calibrazione interno, viene avviata la procedura automatica di calibrazione. Contemporaneamente viene stampato il seguente rendiconto:

#### **Regolazione con peso di regolazione esterno Regolazione con peso di regolazione interno**

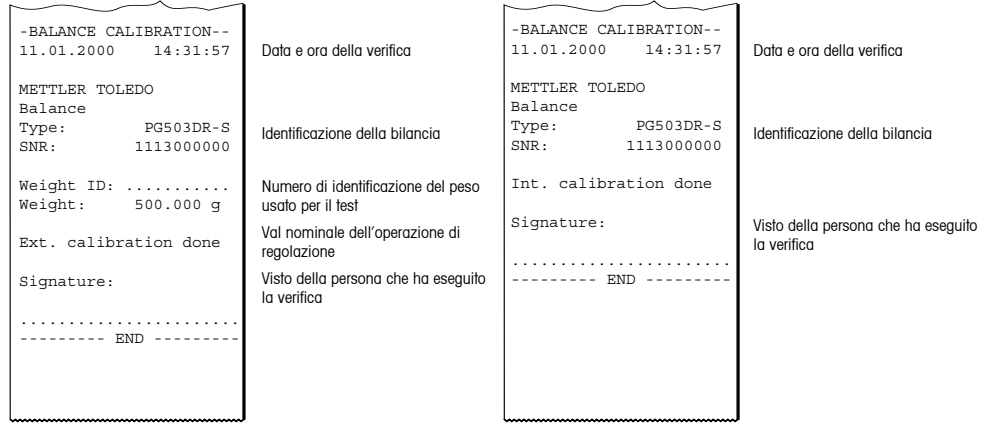

## <span id="page-23-0"></span>**6 Manutenzione**

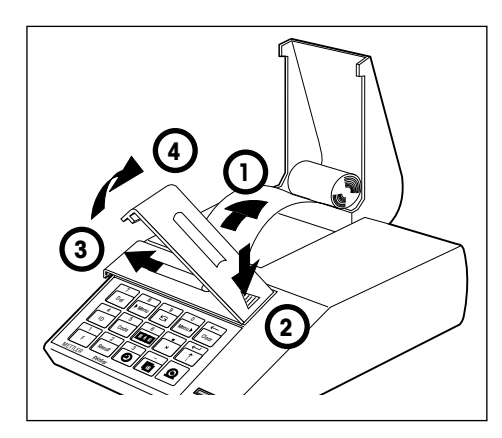

#### **6.1 Sostituzione della carta e del nastro**

#### **Sostituzione della carta**

• L'inserimento del nuovo rotolo di carta è descritto a pag. 5. La stampante utilizza carta normale, del tipo usualmente disponibile in commercio. Per il codice, vedere a pag. 28.

#### **Sostituzione del nastro**

Per il codice, vedere a pag. 28.

- 1 Sfilare la carta dalla stampante
- • 2...4 Togliere il coperchio del vano alloggiamento nastro

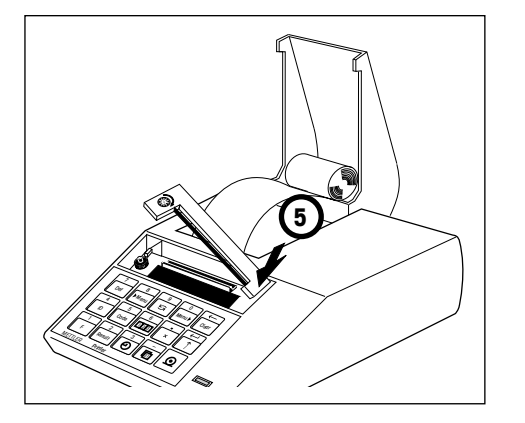

- 5 Togliere la cartuccia nastro
- • Inserire il nuovo nastro (se necessario, mettere il nastro in tensione con l'apposita rotella tenditrice) e rimontare il coperchio del vano alloggiamento nastro
- Inserire la carta e spingerla nella fenditura della stampante, fino a raggiungere il punto di arresto
	- Tenere premuto  $\left[\frac{\cdot}{\cdot}\right]$  fino a che è entrata la lunghezza di carta sufficiente

#### **6.2 Manutenzione, Servizio e Pulizia**

Nelle normali condizioni d'impiego, grazie alla sua robustezza, la stampante LC-P45 non richiede interventi di manutenzione. Tuttavia, in caso di necessità il Servizio assestenza METTLER TOLEDO sarà a vostra disposizione. Per eventuali informazioni sul Servizio assistenza potete rivolgervi al più vicino rivenditore METTLER TOLEDO.

#### **Pulizia**

Lo chassis della stampante è realizzato in materiali pregiati ad alta resistenza. Perciò, per la pulizia è possibile impiegare tutti gli abituali detergenti in commercio.

<span id="page-24-0"></span>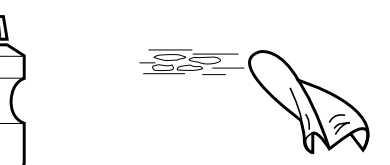

## <span id="page-25-0"></span>**7 Disturbi**

## **7.1 Interpretazione dei messaggi di disturbo**

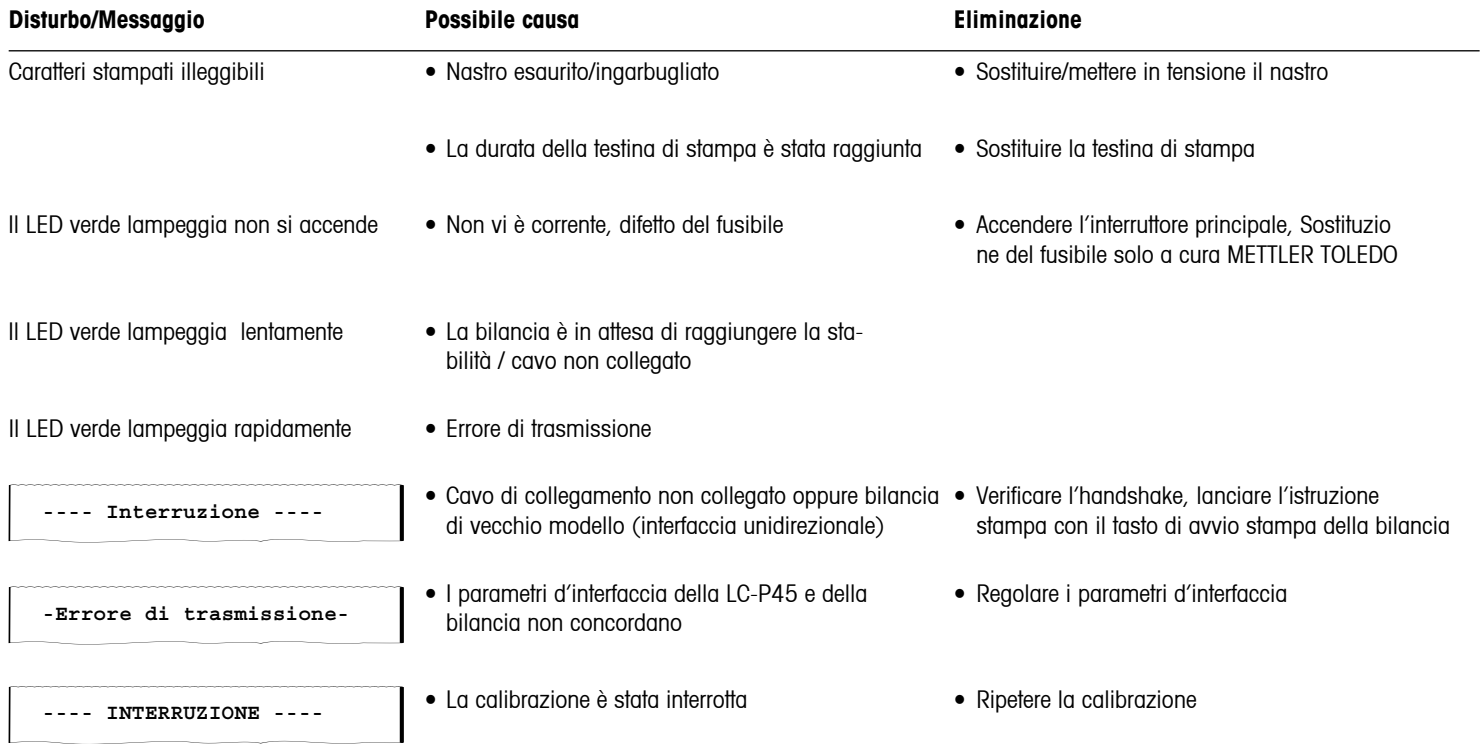

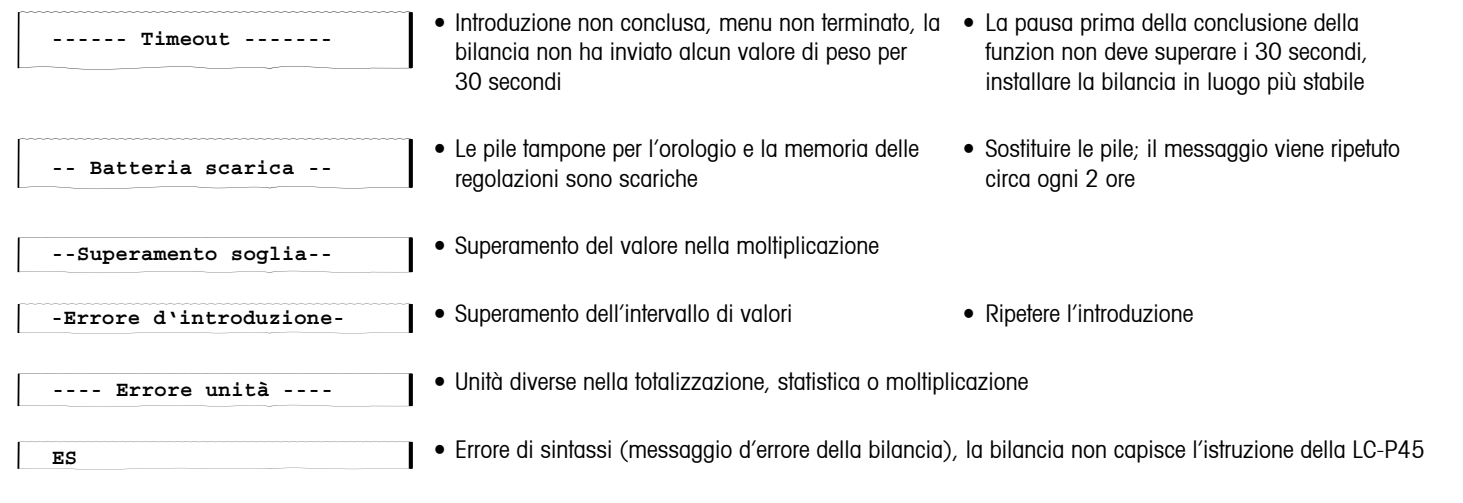

**EL**

## • Errore di logica (messaggio d'errore della bilancia), la bilancia non può eseguire l'istruzione della LC-P45

#### **7.2 Test della stampante**

<span id="page-27-0"></span>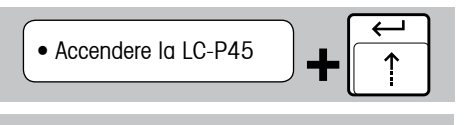

• Spegnere la LC-P45

La LC-P45 è dotata d'una funzione di autodiagnosi, che provoca la stampa automatica del set di caratteri della stampante. In tal modo, un eventuale malfunzionamento della stampante può essere identificato e riconosciuto meglio.

- • Accendere la LC-P45, tenendo contemporaneamente premuto il tasto avanzamento carta per alcuni secondi
- • La stampa viene interrotta spegnendo la LC-P45

## **8 Appendice**

#### **8.1 Ricambi e accessori per la stampante LC-P45**

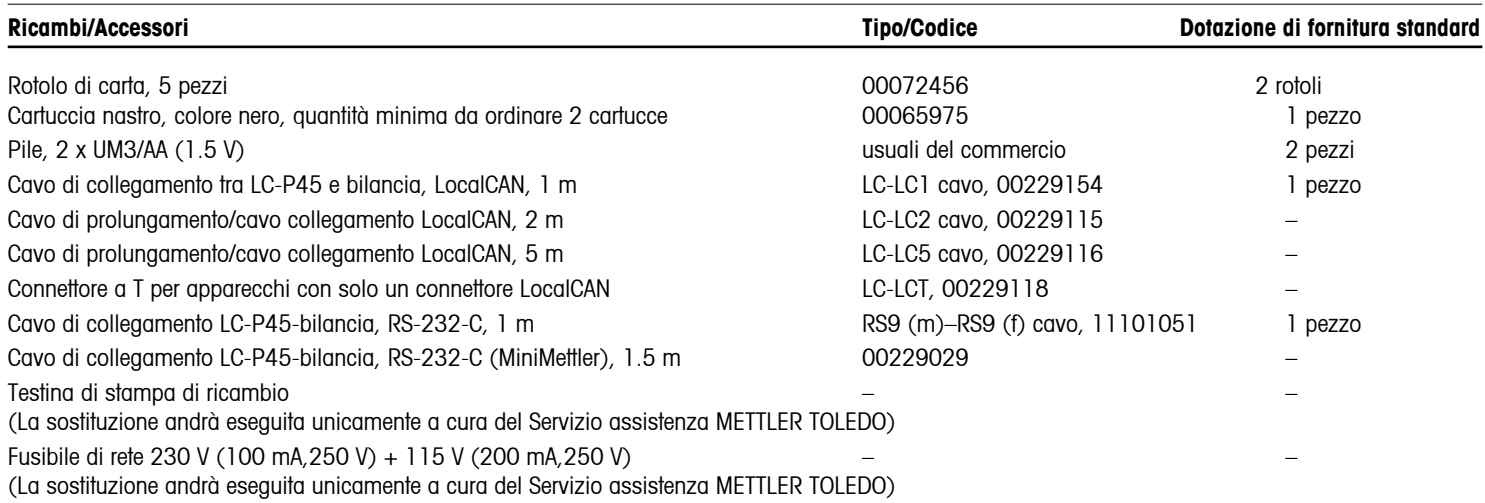

<span id="page-28-0"></span>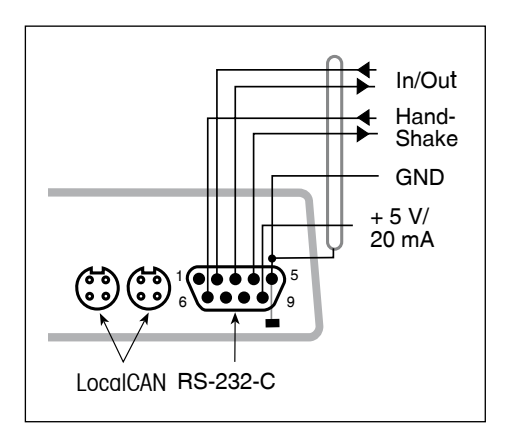

## **8.2 Interfacce I/O**

Per il collegamento di apparecchi e periferiche METTLER TOLEDO, la stampante LC-P45 è dotata di un'interfaccia LocalCAN ed una RS-232-C.

É possibile usare l'una o l'altra, tuttavia se sono collegate entrambe, solo la LocalCAN è attiva.

#### **Interfaccia LocalCAN**

- • Interfaccia bus con due connettori femmina a 4 poli, collegati in parallelo, per il collegamento di bilancia/strumento o periferica.
- Non è necessario affettuare alcuna regolazione dei parametri di trasmissione.

#### **Interfaccia RS-232-C**

- Connettore maschio a 9 poli (configurazione dei poli come negli IBM laptop)
- • Adattamento ad altro apparecchio (parametri di trasmissione) nel menu; vedere pag. 11
- • I conduttori di handshake sono attivi se nel passo di menu HANDSHAKE è stato selezionato "hardware"
- • Il cavo standard 00229029 non è dotato di conduttori di handshake

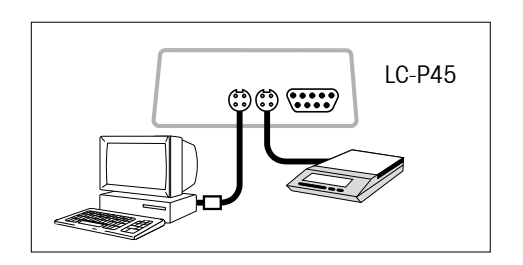

#### **Esempio di collegamento**

Una bilancia ed un PC sono collegati con l'LC-P45 tramite bus LocalCAN.

| Collegamento della LC-P45                   |              |    |                  |                         | Funzioni utilizzabili |                          |                                                |                                                  |                             |                         |                                  |                                     |                                                                               |
|---------------------------------------------|--------------|----|------------------|-------------------------|-----------------------|--------------------------|------------------------------------------------|--------------------------------------------------|-----------------------------|-------------------------|----------------------------------|-------------------------------------|-------------------------------------------------------------------------------|
| Collegamento con la<br>bilancia o strumento | Osservazioni |    |                  | Hardware<br>addizionale | peso<br>Stampa del    | del rendiconto<br>Stampa | Statistica, totalizzazione,<br>moltiplicazione | Intestazione del rendiconto<br>con ora, data, ID | Calibrazione con rendiconto | Verifica con rendiconto | della bilancia<br>Stampa dell'ID | alla<br>stampa<br>Comando<br>LC-P45 | Controllo delle introduzioni<br>da tastiera sull'indicatore<br>della bilancia |
| AB, PB, SB, CB, GB, B *                     | $-9 -$       | 15 | $\bigcirc$       |                         | $\bullet$             |                          | $\bullet$                                      | ●                                                | $\bullet$                   | $\bullet$               | $\bullet$                        |                                     |                                                                               |
| AB, AB-S, PB, PB-S, SB, **<br>CB, GB, B     | $-RS$ $-$    |    | $\Box$           |                         | $\bullet$             |                          |                                                |                                                  | $\bullet$                   |                         |                                  |                                     |                                                                               |
| AG, PG                                      | $-9-$        |    | $\Omega$         |                         | $\bullet$             |                          | $\bullet$                                      | $\bullet$                                        | $\bullet$                   | $\bullet$               | $\bullet$                        | $\bullet$                           | $\bullet$                                                                     |
| PG-S con RS232C                             | $-RS -$      |    | $\Box$           |                         | $\bullet$             |                          | $\bullet$                                      | $\bullet$                                        | $\bullet$                   | $\bullet$               | $\bullet$                        | $\bullet$                           | $\bullet$                                                                     |
| PG-S con LocalCAN Option                    | $-9 -$       |    | $\circ$          |                         | $\bullet$             |                          | $\bullet$                                      | $\bullet$                                        | $\bullet$                   | $\bullet$               |                                  |                                     | $\bullet$                                                                     |
| <b>PR</b>                                   | $-9-$        |    | $\circ$          |                         | $\bullet$             |                          | $\bullet$                                      | $\bullet$                                        | $\bullet$                   | $\bullet$               |                                  |                                     | $\bullet$                                                                     |
| AT/MT/UMT                                   |              |    | $\Box$           |                         |                       |                          |                                                |                                                  | $\bullet$                   |                         |                                  |                                     |                                                                               |
| PM/SM/AM                                    |              | 14 | $\Box$           |                         |                       |                          |                                                |                                                  |                             |                         |                                  |                                     |                                                                               |
| PJ/AJ Option 018/019                        |              |    | $\Box$           |                         |                       |                          |                                                |                                                  |                             |                         |                                  |                                     |                                                                               |
| <b>BB</b><br>M3/UM3 con Option 03           | $-1$<br>13   |    | $\Box$<br>$\Box$ | Ø⊡<br>$-2-$             |                       |                          |                                                |                                                  | $\bullet$                   | ●                       |                                  |                                     |                                                                               |
|                                             | $-3 -$       |    |                  |                         |                       |                          |                                                |                                                  |                             |                         |                                  |                                     |                                                                               |
| AE con Option 011<br>AE con Option 012      | $-3 -$       | 13 | $\Box$<br>$\Box$ | $\blacksquare$          |                       |                          |                                                |                                                  |                             |                         |                                  | ●                                   |                                                                               |
| PE con Option 016                           | 13           |    | $\Box$           | ▣<br>$\mathbf{L}$       |                       |                          |                                                |                                                  |                             |                         |                                  |                                     |                                                                               |
| PE con Option 017                           |              |    | $\Box$           | 7                       |                       |                          |                                                |                                                  |                             |                         |                                  |                                     |                                                                               |

**8.3 Collegamento con apparecchi METTLER TOLEDO, hardware addizionale, funzioni utilizzabili (versione software 2.40)**

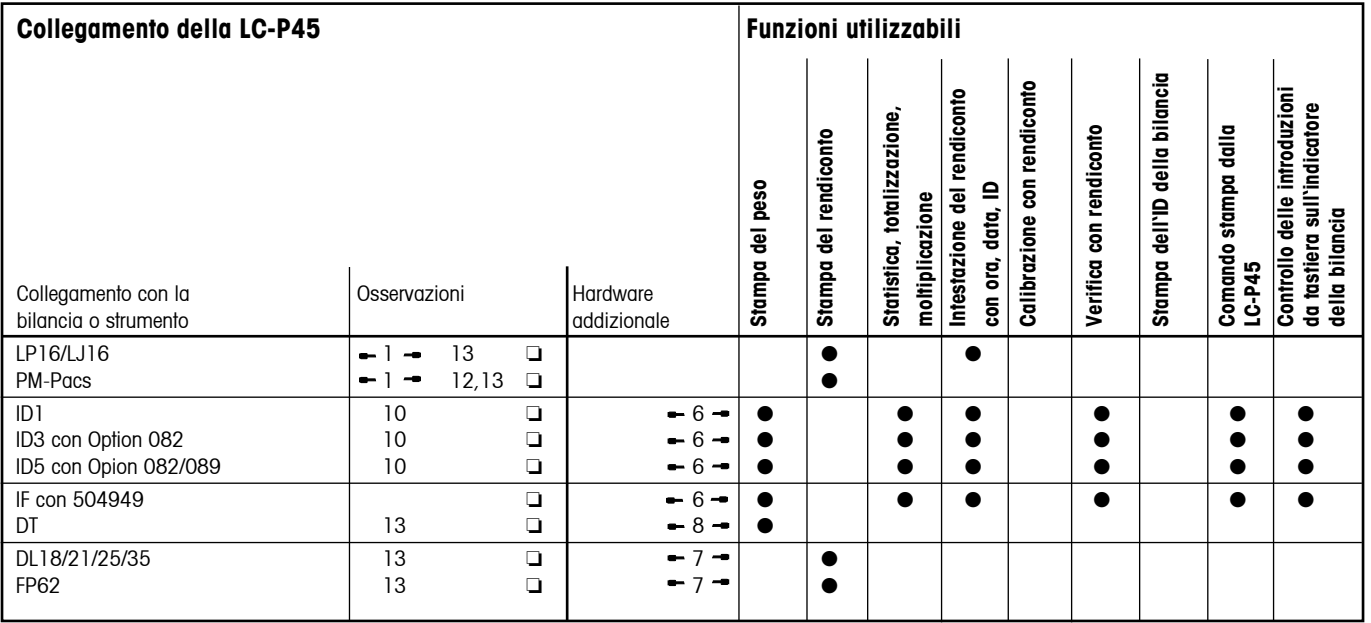

## **Legenda e osservazioni generali sul collegamento della LC-P45 con apparecchi METTLER TOLEDO**

#### **Legenda**

#### **Cavi di collegamento con la LC-P45**

- $-1 000229029$  viene fornito con l'apparecchio
- $-2$   $-$  Codice di ordinazione: 00042931
- $-3 00059759$  contenuto nell'Option
- $-4 -$  Codice di ordinazione: 000229029
- $\div$  5  $\div$  Codice di ordinazione: 00047936
- $\div$  6  $\div$  Codice di ordinazione: 00504376
- $-7 -$  Codice di ordinazione: 00017842
- $-8$  Preparazione del cavo  $\rightarrow$  pag. 29
- 9 → LC-LC1 cavo viene fornito con l'apparecchio
- $R$ S  $\rightarrow$  RS9 (m) RS9 (f) cavo viene fornito con l'apparecchio
	- $\Box$  = LocalCAN  $\bigcirc$  = RS-232-C/CL

#### **Convertitore d'interfaccia CL/RS**

 CL249, Codice di ordinazione: 00059759 

#### **Cavo adattatore e tasto di comando**

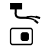

- Codice di ordinazione: 00047473 Codice di ordinazione: 00042500
- Modelli di bilance prima di Feb. 97
- \*\* Modelli di bilance da Feb. 97

#### **Continuazione della legenda**

10 Modo di funzionamento dell' interfaccia: MODO DIALOGO (regolazione standard). Se il terminale ID si trova in uno stato di "break", esso deve essere spento per un breve tempo, e riacceso. 

La LC-P45 può stampare al massimo 24 caratteri/riga; caratteri in eccesso vengono tagliati.

- 12 Solo stampa del rendiconto Pac
- 13 Il controllo delle introduzioni da tastiera è possibile unicamente attraverso la stampa, l'indicatore della bilancia è disattivato.

 l'ora programmata viene stampata:

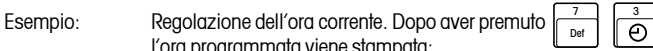

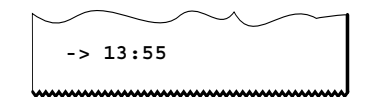

- 14 Calibrazione con rendiconto a partire dalla versione software 10.45 della bilancia
- 15 Per le bilance AB, PB, SB, GB, CB e B prodotte prima del febbraio 1997, è necessaria l'interfaccia: "Option LC-B"

#### **Osservazioni di carattere generale**

- Con i tasti  $\boxed{②}$  o  $\boxed{1}$  $\exists$ i possono stampare solo valori di peso stabili; per la stampa di valori instabili, la bilancia deve essere regolata su "send all", e il comando di stampa deve essere dato con il tasto Print della bilancia.
- • Per statistica, totalizzazione, moltiplicazione, la bilancia non deve essere posta in modo "send auto".
- • Azionando il tasto Print della bilancia, il peso viene stampato senza intestazione del rendiconto.

#### **8.4 Caratteristiche tecniche**

# **Testina di stampa** Tipo di testina di stampa alla stampante ad aghi 5 x 9 punti, lunghezza riga 24 caratteri, tabella dei caratteri Epson/IBM N. 4 Velocità di stampa alla controllata di stampa di Velocità di stampa alla controllata di Maggiore di 1 riga/secondo Cartuccia di nastro **Cartuccia di nastro di Cartuccia di nastro di Sostituibile**, colore nero Rotolo di carta metal Carta normale, 58 x diametro 51 mm, integrata nello chassis, misura usuale in commercio **Funzioni della stampante** Vedere pag. 3 **Orologio Conserversion Conserversione della data in formato EURO o US, previsto anno bisestile Interfaccia** LocalCAN + RS-232-C bidirezionale Parametri di trasmissione LocalCAN non è richiesta alcuna regolazione Parametri di trasmissione RS-232-C Velocità di trasmissione 1200, 2400\* Baud, Parità even\*, odd, no Lunghezza caratteri 7 bit\*, 8 bit Handshake Handshake bidirezionale; off\*, xon/xoff, hardware

Buffer di stampa anno 128 caratteri

 $* =$  regolazione di fabbrica

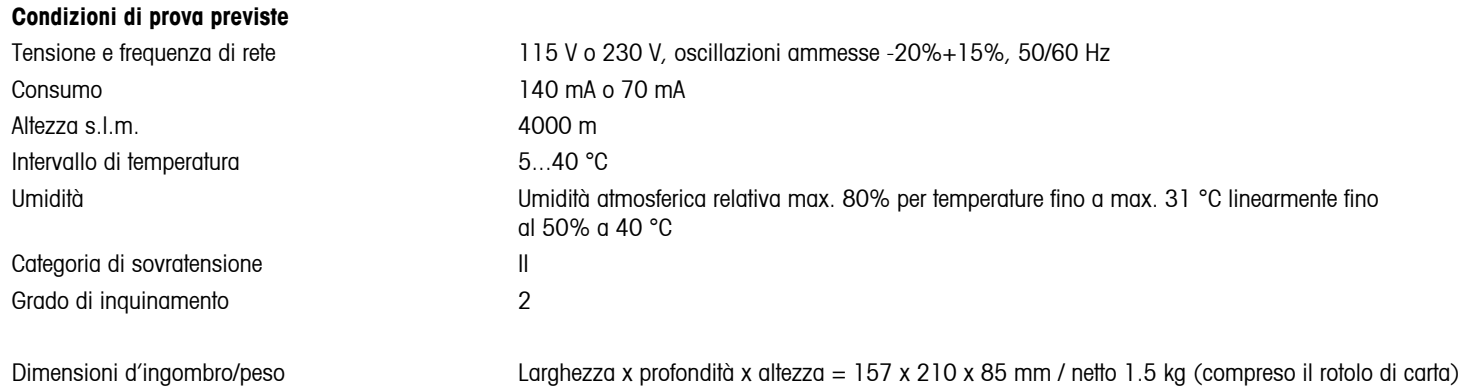

**Per un buon futuro dei Vostri prodotti METTLER TOLEDO: Il servizio assistenza tecnica METTLER TOLEDO Vi garantisce nel corso degli anni la loro qualità, la loro precisione di misura e la conservazione del loro valore. Richiedeteci subito la documentazione illustrativa del servizio altamente professionale che Vi offriamo. Grazie.**

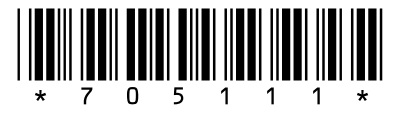

Con riserva di apportare modifiche tecniche e di disponibilità degli accessori.

© Mettler-Toledo AG 2009 705111D Printed in Switzerland 0909/2.15

**Mettler-Toledo AG, Laboratory & Weighing Technologies,** CH-8606 Greifensee, Switzerland Phone +41-44-944 22 11, Fax +41-44-944 30 60, Internet: http://www.mt.com